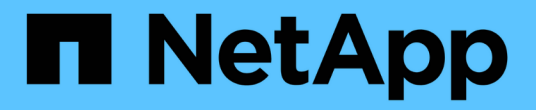

# 開始使用 Database workloads

NetApp July 08, 2024

This PDF was generated from https://docs.netapp.com/zh-tw/workload-databases/learn-databases.html on July 08, 2024. Always check docs.netapp.com for the latest.

# 目錄

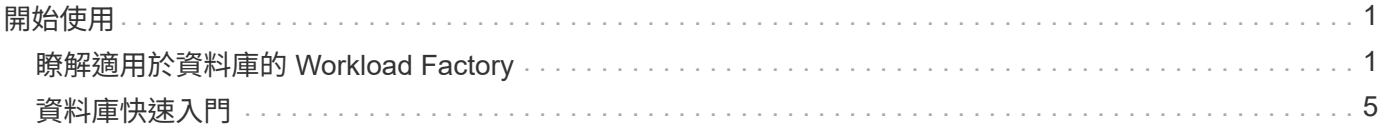

# <span id="page-2-0"></span>開始使用

# <span id="page-2-1"></span>瞭解適用於資料庫的 **Workload Factory**

工作負載資料庫工廠是一項端對端資料庫部署與維護服務、內建最佳實務做法、可用於最 佳化、自動精簡複製、以及監控與解決功能。

# 什麼是資料庫的 **Workload Factory** ?

適用於資料庫的 Workload Factory 可偵測、評估、規劃、配置 Microsoft SQL Server 資料、並將其移至 Amazon FSX for NetApp ONTAP (適用於 ONTAP 的 FSX )部署、以符合您的效能與成本期望、同時遵循業 界最佳實務做法。在整個生命週期中、 Workload Factory 可持續最佳化及管理適用於 ONTAP 的 FSX 上的資料 庫。

有關 Workload Factory 的詳細信息,請參閱 ["](https://docs.netapp.com/us-en/workload-setup-admin/workload-factory-overview.html)[工作負載工廠概覽](https://docs.netapp.com/us-en/workload-setup-admin/workload-factory-overview.html)"。

## 工作負載工廠對自我管理資料庫的好處

Workload Factory 為自我管理的資料庫提供下列實用的最佳實務做法和自動化功能。

### 最佳實務做法

- AWS Cloud 、 Microsoft Windows 和 SQL 伺服器、以及 NetApp ONTAP 在 EC2 執行個體上部署 SQL Server 的整合式知識。
- 整體擁有成本最佳化部署。
- 遵循 AWS 、 Microsoft 和 ONTAP 最佳實務做法的端點對端部署自動化。
- 「快速建立」部署模式可協助您避免手動設定的潛在陷阱。

### 利用工作負載工廠代碼箱實現自動化

Workload Factory 採用 *Codebox* 內建自動化功能。Codebox 提供下列自動化優點:

- \* 程式碼片段產生 \* :基礎架構即程式碼( IAC )片段是在資源建立期間產生、可與現有的協調工作流程無 縫整合。
- \* 基礎架構即程式碼協同作業 \* : Codebox 是基礎架構即程式碼( IAC )聯合試驗計畫、可協助開發人員 和 DevOps 產生程式碼、以執行 Workload Factory 支援的任何作業。
- \* 程式碼檢視器與自動化目錄 \* : Codebox 提供程式碼檢視器、可快速分析自動化、並提供自動化目錄、供 日後快速重複使用。

#### 適用於資料庫功能的 **Workload Factory**

Workload Factory for Databases 提供下列功能:

- \* 簡單、快速的部署 \* :選擇規格問題的答案、並免除調查如何在 AWS 上配置和設定 Microsoft SQL Server 所需的時間、藉此簡化和簡化您的資源配置體驗。
- \* 自動化協調 \* :可透過 Workload Factory 使用者介面使用 *Quick* 和 *Advanced* 建立部署模式、 Workload

Factory 的 Chatbot 和使用 AWS CloudForemation 的 API 。

- \* 內建功能 \* :利用內建於部署組態的 NetApp 、 Microsoft 和 Amazon 最佳實務做法和 AWS 資源選擇。
- \* 成本估算 \* :使用 Workload Factory 的儲存計算機來評估潛在的成本節約效益、該計算機可估算並詳細說 明使用彈性區塊存放區的現有 Microsoft SQL Server 部署的儲存、運算、 SQL 授權、快照和複製明細成 本、相較於 ONTAP 的 FSX 。
- \* 可重複使用的自動化範本 \* :從 Workload Factory Codebox 建立、重新使用及自訂 CloudForgation 範 本、以供未來在多種環境中部署 Microsoft SQL Server 。
- \* AWS 資源探索與資源配置 \* :自動偵測適用於 ONTAP 的 FSX 上的 Microsoft SQL Server 、適用於 Windows 檔案伺服器的 FSX 、以及從 AWS 帳戶部署的彈性區塊存放區。資料庫庫存是探索其他 AWS 儲 存系統中伺服器的成本節約機會的起點、或是 ONTAP 型伺服器和執行個體的 FSX 管理工具。
- \* 沙箱建立 \* :建立隨需隔離的資料庫環境、可用於測試、整合、診斷及訓練、而不影響正式作業資料。
- \* 資料庫建立 \* :使用 *Quick* 或 *Advanced* 建立模式、為現有的 Microsoft SQL Server 建立使用者資料庫、 以設定資料庫定序、檔案名稱和大小。內含儲存組態。
- \* 工作監控 \* :監控及追蹤資料庫工作執行進度、並在發生任何故障時診斷及疑難排解問題。

## **Amazon FSX for ONTAP** 的優點、適用於自行管理的資料庫

- \* 耐用性、可用度及可靠性 \* :適用於 ONTAP 的 FSX 提供多項功能、可提升在適用於 ONTAP 的 FSX 上 託管的自我管理資料庫的耐用性與可用度、例如支援單一和多重可用性區域部署的高可用度、應用程式感知 快照、使用複寫改善災難恢復、以及有效率的備份。
- \* 效能與擴充性 \* :適用於 ONTAP 的 FSX 提供高處理量、低延遲、高速網路連線、以及多個檔案系統的擴 充性等效能最佳化功能、可擴充工作負載所需的彙總效能。
- \* 資料管理與效率 \* :適用於 ONTAP 的 FSX 提供多項功能、可強化資料管理與效率、例如節省空間的精簡 型複本、精簡配置、壓縮與重複資料刪除、以及將不常存取的資料分層至容量集區。

["](https://docs.netapp.com/us-en/workload-fsx-ontap/learn-fsx-ontap.html)[瞭解適用於](https://docs.netapp.com/us-en/workload-fsx-ontap/learn-fsx-ontap.html) [ONTAP for Workload Factory](https://docs.netapp.com/us-en/workload-fsx-ontap/learn-fsx-ontap.html) [的](https://docs.netapp.com/us-en/workload-fsx-ontap/learn-fsx-ontap.html) [FSX"](https://docs.netapp.com/us-en/workload-fsx-ontap/learn-fsx-ontap.html)。

#### 工作負載工廠的作業模式

三種不同的作業模式(\_ 基本\_\_、\_\_讀取 \_ 和 \_ 自動化 \_ )、提供靈活的選項、可在工作負載工廠內外進行部 署。在 *base* 模式下、利用程式碼片段在工作負載工廠外部使用、以零信任的方式立即獲得價值。在 \_ 讀取 \_ 和 \_ 自動化 \_ 模式中以遞增信任獲得遞增價值。

深入瞭解 ["](https://docs.netapp.com/us-en/workload-setup-admin/operational-modes.html)[工作負載工廠的作業模式](https://docs.netapp.com/us-en/workload-setup-admin/operational-modes.html)["](https://docs.netapp.com/us-en/workload-setup-admin/operational-modes.html)。

部署詳細資料

支援的組態

Microsoft SQL Server 的 Workload Factory 可根據 AWS 、 NetApp ONTAP 和 SQL Server 的最佳實務做法、 同時支援高可用度(永遠在容錯移轉叢集執行個體上)和單一執行個體部署。

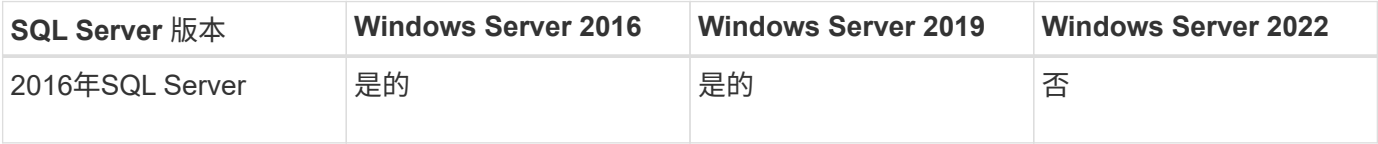

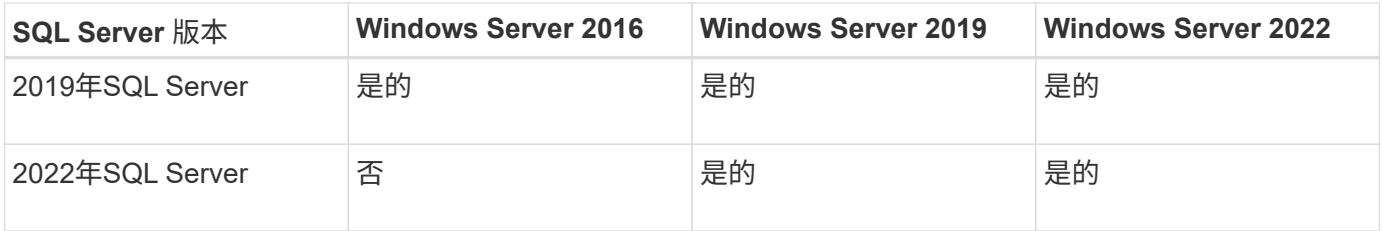

部署架構

資料庫支援單一可用性區域和多重可用性區域部署架構。

單一可用度區域

下圖顯示單一區域中單一可用區域的獨立式架構。

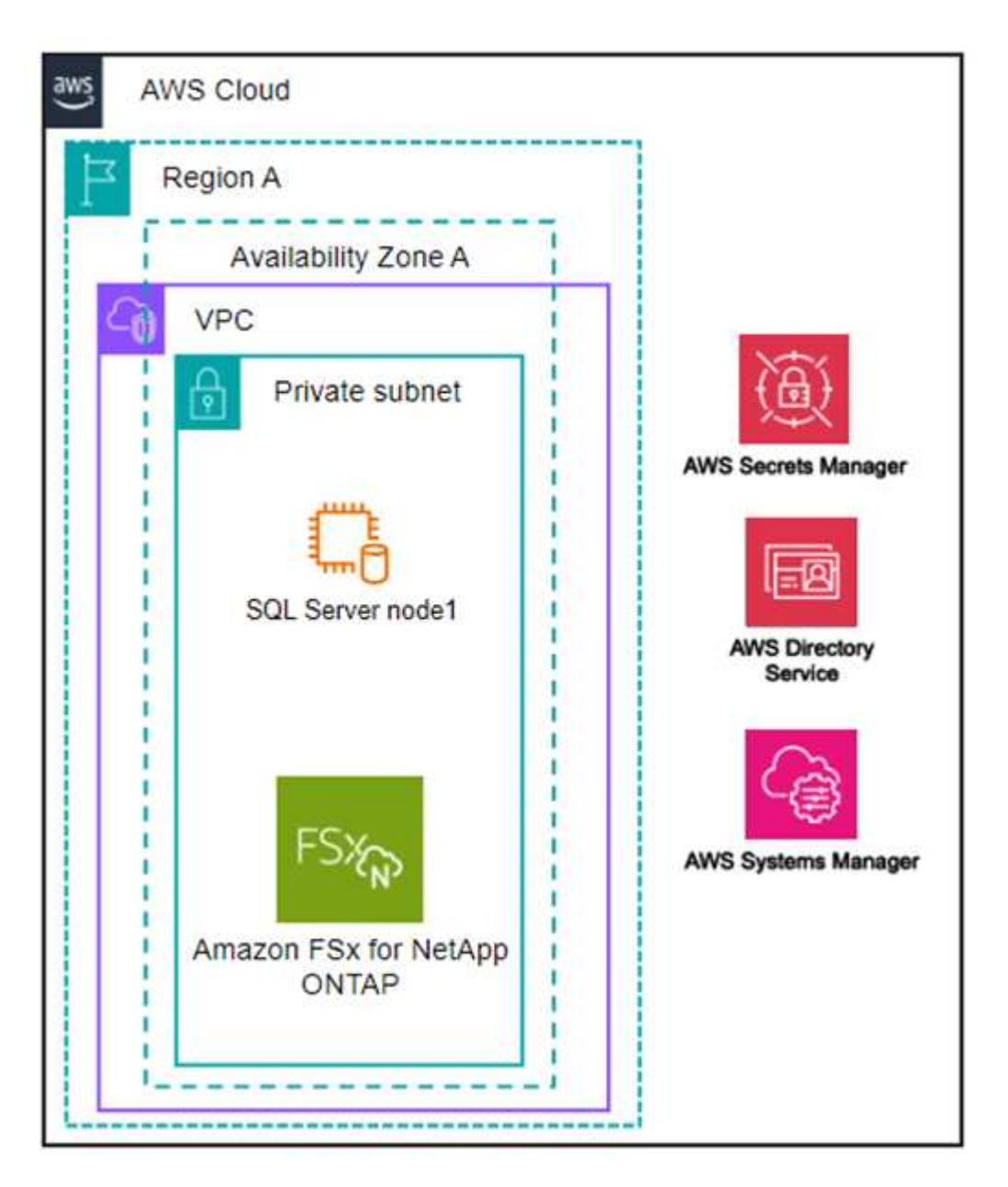

多個可用度區域

下圖顯示單一區域中具有容錯移轉叢集執行個體( FCI )叢集的雙節點高可用度( HA )架構。

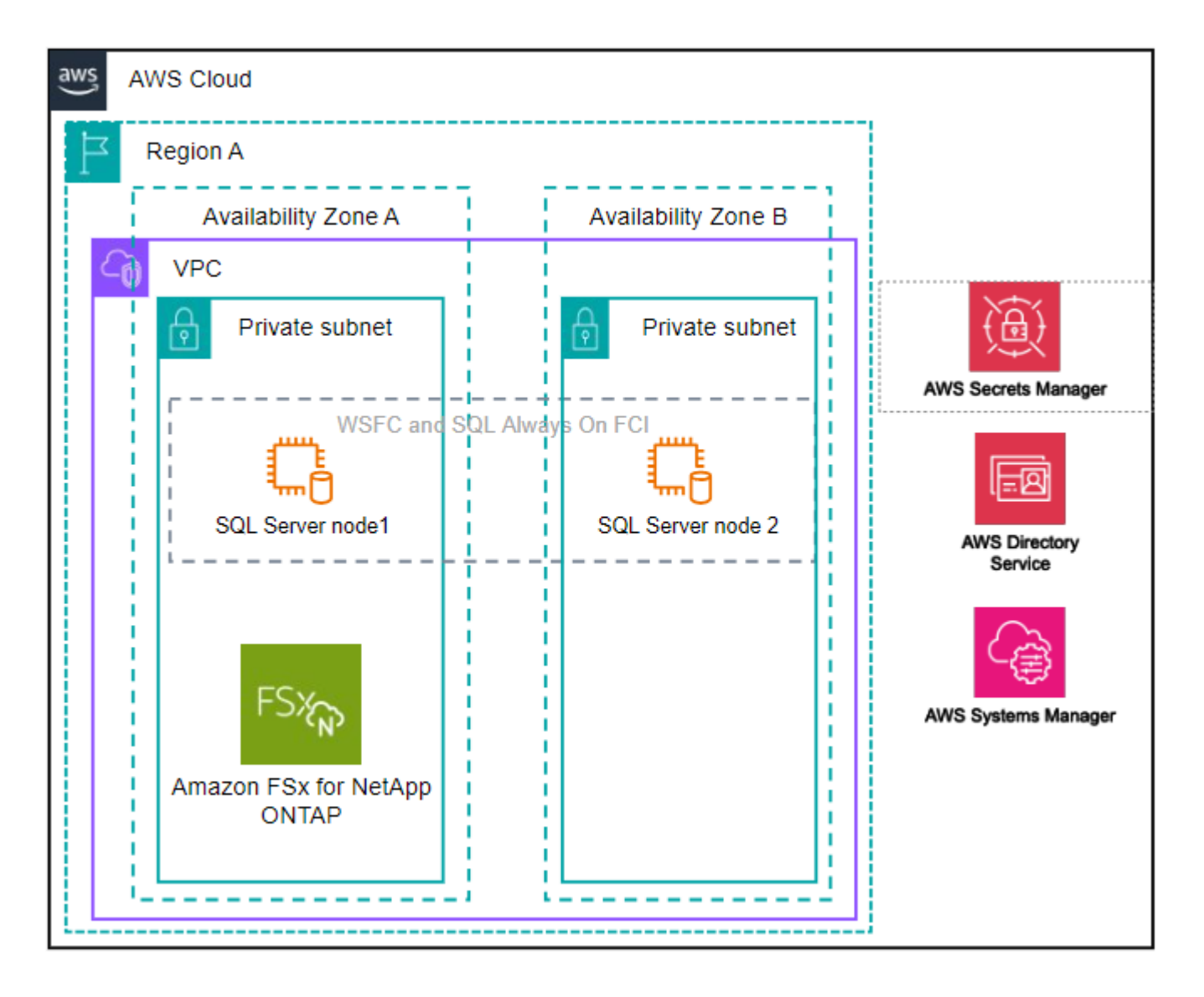

## 整合式 **AWS** 服務

資料庫包含下列整合式 AWS 服務:

- CloudForation
- 簡單通知服務
- CloudWatch
- Systems Manager
- Secrets Manager

#### 支援的地區

支援 ONTAP 適用的 FSX 的所有商業地區均支援資料庫。 ["](https://aws.amazon.com/about-aws/global-infrastructure/regional-product-services/)[檢視支援的](https://aws.amazon.com/about-aws/global-infrastructure/regional-product-services/)[Amazon](https://aws.amazon.com/about-aws/global-infrastructure/regional-product-services/)[地區](https://aws.amazon.com/about-aws/global-infrastructure/regional-product-services/)。["](https://aws.amazon.com/about-aws/global-infrastructure/regional-product-services/)

不支援下列 AWS 區域:

- 中國地區
- GovCloud(美國)地區
- 秘密雲端
- Top Secret Cloud

# 取得協助

Amazon FSX for NetApp ONTAP 的功能是AWS的第一方解決方案。如需與適用於 ONTAP 檔案系統、基礎架構 或任何使用此服務的解決方案的 FSX 相關的問題或技術支援問題、請使用 AWS 管理主控台的支援中心、開啟 AWS 的支援案例。選取「FSXfor ONTAP Sf1」服務和適當的類別。提供建立AWS支援案例所需的其餘資訊。

如需有關 Workload Factory 或 Workload Factory 應用程式與服務的一般問題、請 ["](https://docs.netapp.com/zh-tw/workload-databases/get-help-databases.html)[取得](https://docs.netapp.com/zh-tw/workload-databases/get-help-databases.html) [Workload Factory](https://docs.netapp.com/zh-tw/workload-databases/get-help-databases.html) [資料](https://docs.netapp.com/zh-tw/workload-databases/get-help-databases.html) [庫的說明](https://docs.netapp.com/zh-tw/workload-databases/get-help-databases.html)["](https://docs.netapp.com/zh-tw/workload-databases/get-help-databases.html)參閱。

# <span id="page-6-0"></span>資料庫快速入門

有了資料庫、您就能立即以 *basive* 模式開始使用。如果您想要使用 Workload Factory 來 探索主機、管理資源等等、只需幾個步驟即可開始使用。

您必須擁有 AWS 帳戶才能開始使用。

請依照下列步驟開始使用 Workload Factory 資料庫。

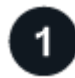

### 登入 **Workload Factory**

您需要 ["](https://docs.netapp.com/us-en/workload-setup-admin/sign-up-saas.html)[在](https://docs.netapp.com/us-en/workload-setup-admin/sign-up-saas.html) [Workload Factory](https://docs.netapp.com/us-en/workload-setup-admin/sign-up-saas.html) [中設定](https://docs.netapp.com/us-en/workload-setup-admin/sign-up-saas.html)[帳戶](https://docs.netapp.com/us-en/workload-setup-admin/sign-up-saas.html)["](https://docs.netapp.com/us-en/workload-setup-admin/sign-up-saas.html) 和 ["](https://console.workloads.netapp.com)[登入](https://console.workloads.netapp.com)["](https://console.workloads.netapp.com)

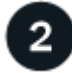

新增認證和權限

選擇。"[基本](https://docs.netapp.com/us-en/workload-setup-admin/operational-modes.html) [、](https://docs.netapp.com/us-en/workload-setup-admin/operational-modes.html) [讀取](https://docs.netapp.com/us-en/workload-setup-admin/operational-modes.html) [和](https://docs.netapp.com/us-en/workload-setup-admin/operational-modes.html) [自動化](https://docs.netapp.com/us-en/workload-setup-admin/operational-modes.html) [作業模式](https://docs.netapp.com/us-en/workload-setup-admin/operational-modes.html)["](https://docs.netapp.com/us-en/workload-setup-admin/operational-modes.html)

如果您在 *basive* 模式下操作、就不需要再繼續操作。您可以開始使用 Workload Factory 資料庫來複製部分完成 的程式碼範例。在資料庫方塊中、按一下 \* 部署資料庫主機 \* 。["](create-database-server.html)[瞭解如何部署資料庫伺服器](create-database-server.html)["](create-database-server.html)。

如果您以 *Read* 或 *AIL* 模式操作、則需要 ["](https://docs.netapp.com/us-en/workload-setup-admin/add-credentials.html)[手動](https://docs.netapp.com/us-en/workload-setup-admin/add-credentials.html)[新增認證](https://docs.netapp.com/us-en/workload-setup-admin/add-credentials.html)[至](https://docs.netapp.com/us-en/workload-setup-admin/add-credentials.html)[帳戶](https://docs.netapp.com/us-en/workload-setup-admin/add-credentials.html)["](https://docs.netapp.com/us-en/workload-setup-admin/add-credentials.html) 選擇工作負載功能、例如資料庫和 AI 、並建立 IAM 原則、以確保您擁有正確的權限、可以在 *Read* 或 *AIL* 模式下操作。

部署資料庫伺服器

最後、如果您選擇以 \_ 自動化 \_ 模式運作、則必須或管理主機資源、 ["](https://docs.netapp.com/zh-tw/workload-databases/create-database-server.html)[部署](https://docs.netapp.com/zh-tw/workload-databases/create-database-server.html)["](https://docs.netapp.com/zh-tw/workload-databases/create-database-server.html) ["](https://docs.netapp.com/zh-tw/workload-databases/detect-host.html)[偵測資料庫伺服器](https://docs.netapp.com/zh-tw/workload-databases/detect-host.html)["](https://docs.netapp.com/zh-tw/workload-databases/detect-host.html) 然後再新增使 用者資料庫。

下一步

當您的資料庫庫存中有適用於 ONTAP 託管主機的 FSX 時、您可以 ["](https://docs.netapp.com/zh-tw/workload-databases/create-database.html)[建立使用者資料庫](https://docs.netapp.com/zh-tw/workload-databases/create-database.html)["](https://docs.netapp.com/zh-tw/workload-databases/create-database.html) 或 ["](https://docs.netapp.com/zh-tw/workload-databases/create-sandbox-clone.html)[複製](https://docs.netapp.com/zh-tw/workload-databases/create-sandbox-clone.html)[主](https://docs.netapp.com/zh-tw/workload-databases/create-sandbox-clone.html)[機以建立](https://docs.netapp.com/zh-tw/workload-databases/create-sandbox-clone.html)[沙](https://docs.netapp.com/zh-tw/workload-databases/create-sandbox-clone.html) [箱](https://docs.netapp.com/zh-tw/workload-databases/create-sandbox-clone.html)["](https://docs.netapp.com/zh-tw/workload-databases/create-sandbox-clone.html)。

當您的資料庫庫存中有彈性區塊存放區主機時、您可以 ["](https://docs.netapp.com/zh-tw/workload-databases/explore-savings.html)[使用儲存節約計算機](https://docs.netapp.com/zh-tw/workload-databases/explore-savings.html)[探索](https://docs.netapp.com/zh-tw/workload-databases/explore-savings.html)[節約效益](https://docs.netapp.com/zh-tw/workload-databases/explore-savings.html)["](https://docs.netapp.com/zh-tw/workload-databases/explore-savings.html)。

#### 版權資訊

Copyright © 2024 NetApp, Inc. 版權所有。台灣印製。非經版權所有人事先書面同意,不得將本受版權保護文件 的任何部分以任何形式或任何方法(圖形、電子或機械)重製,包括影印、錄影、錄音或儲存至電子檢索系統 中。

由 NetApp 版權資料衍伸之軟體必須遵守下列授權和免責聲明:

此軟體以 NETAPP「原樣」提供,不含任何明示或暗示的擔保,包括但不限於有關適售性或特定目的適用性之 擔保,特此聲明。於任何情況下,就任何已造成或基於任何理論上責任之直接性、間接性、附隨性、特殊性、懲 罰性或衍生性損害(包括但不限於替代商品或服務之採購;使用、資料或利潤上的損失;或企業營運中斷),無 論是在使用此軟體時以任何方式所產生的契約、嚴格責任或侵權行為(包括疏忽或其他)等方面,NetApp 概不 負責,即使已被告知有前述損害存在之可能性亦然。

NetApp 保留隨時變更本文所述之任何產品的權利,恕不另行通知。NetApp 不承擔因使用本文所述之產品而產 生的責任或義務,除非明確經過 NetApp 書面同意。使用或購買此產品並不會在依據任何專利權、商標權或任何 其他 NetApp 智慧財產權的情況下轉讓授權。

本手冊所述之產品受到一項(含)以上的美國專利、國外專利或申請中專利所保障。

有限權利說明:政府機關的使用、複製或公開揭露須受 DFARS 252.227-7013(2014 年 2 月)和 FAR 52.227-19(2007 年 12 月)中的「技術資料權利 - 非商業項目」條款 (b)(3) 小段所述之限制。

此處所含屬於商業產品和 / 或商業服務(如 FAR 2.101 所定義)的資料均為 NetApp, Inc. 所有。根據本協議提 供的所有 NetApp 技術資料和電腦軟體皆屬於商業性質,並且完全由私人出資開發。 美國政府對於該資料具有 非專屬、非轉讓、非轉授權、全球性、有限且不可撤銷的使用權限,僅限於美國政府為傳輸此資料所訂合約所允 許之範圍,並基於履行該合約之目的方可使用。除非本文另有規定,否則未經 NetApp Inc. 事前書面許可,不得 逕行使用、揭露、重製、修改、履行或展示該資料。美國政府授予國防部之許可權利,僅適用於 DFARS 條款 252.227-7015(b) (2014年2月) 所述權利。

商標資訊

NETAPP、NETAPP 標誌及 <http://www.netapp.com/TM> 所列之標章均為 NetApp, Inc. 的商標。文中所涉及的所 有其他公司或產品名稱,均為其各自所有者的商標,不得侵犯。